# **4.11 Script for Administering Mathematics**

# **4.11.1 Grades 3, 4, and 5 Mathematics – All Units**

The administration script under Section 4.11.1 will be used for all units of the Grades 3-5 mathematics test.

On the first read through, TAs are required to adhere to the scripts provided in this manual for administering the CCRS summative assessment. Read word-for-word the bold instructions in each SAY box to students. You may not modify or paraphrase the wording in the SAY boxes. Some of the SAY boxes are outlined with a dashed line and should ONLY be read aloud if they are applicable to your students. Some directions may differ slightly by unit and are noted within the administration script.

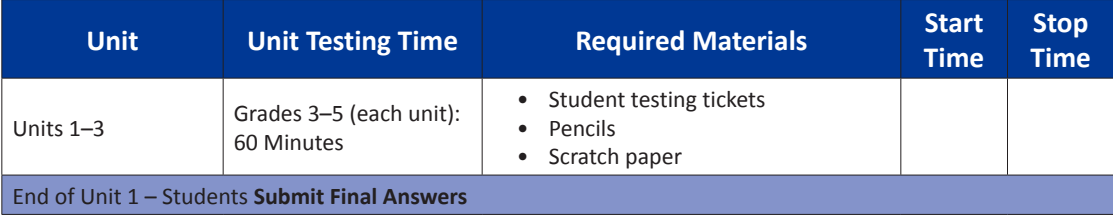

It is critical to ensure that students have the appropriate accommodations prior to testing. Refer to Section 3.3 for further instructions on how to check accommodations. Test Administrators must make sure all testing devices are turned on and have the TestNav application open. Make sure all testing devices display the **Sign-In** screen as shown under the Checking Audio Section. **If headphones are needed for Text-to-Speech (TTS) accommodation purposes, make sure they are plugged in prior to launching TestNav (except for headphones that are used as noise buffers).**

**Скажите Сегодня вы будете проходить тест по математике.**

**На вашем столе не должно быть никаких электронных устройств, помимо устройств, необходимых для прохождения теста. Звонить, писать сообщения, фотографировать и пользоваться интернетом запрещено. Если у вас сейчас есть какие-либо неразрешенные электронные устройства, включая мобильные телефоны, выключите их и поднимите руку. Если во время тестирования у вас будет обнаружено неразрешенное электронное устройство, ваш тест могут не принять.**

If a student raises his or her hand, collect the electronic device (or follow DoDEA policy) and store it until the unit is complete. Certain electronic devices may be allowed for accommodations purposes only during testing. Please contact your STC if you have questions regarding electronic devices.

# **Checking Audio (for Mathematics TTS accommodation only)**

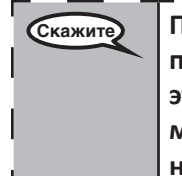

**Скажите Проверьте, подключены ли ваши наушники, и наденьте их. На ваших экранах под клавишей «Войти» расположена ссылка «Проверка звука». Нажмите на эту ссылку, чтобы убедиться, что вы слышите звук через наушники, и включите максимальную громкость. Вы можете регулировать громкость звука после начала тестирования.**

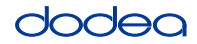

See below for a screenshot of the **Test Audio** function. Test Administrators should assist students with audio adjustments as needed.

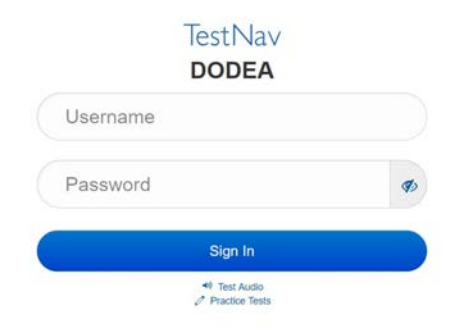

#### **Instructions for Logging In**

**Скажите Соблюдайте тишину, пока я раздаю ваши тестовые билеты и черновики. НЕ входите в систему, пока я вам не скажу.**

Distribute scratch paper, mathematics reference sheets (Grade 5 only, if locally printed), and student testing tickets as well as optional mathematics tools as applicable. Make sure students have pencils. If a student has a calculator accommodation in his or her IEP, Section 504 plan, or ELL plan make sure the student receives the appropriate device.

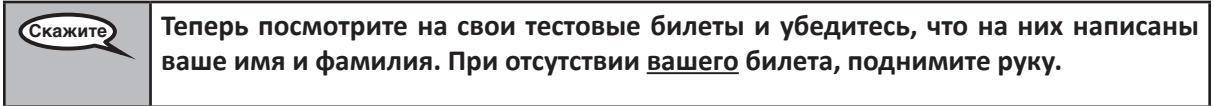

If a student has the wrong ticket, provide the correct student testing ticket to the student. If you do not have the correct student testing ticket, contact the STC. The same testing ticket will be used for all units of the test.

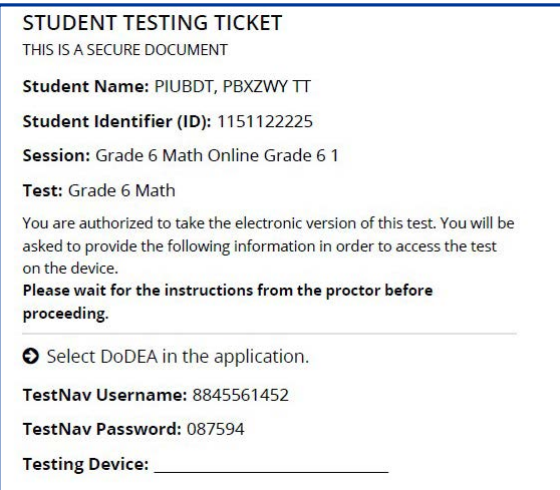

**Grades 3, 4, and 5 Mathematics** *<u>Aathemati</u>* **All Units All Units** 

# lader

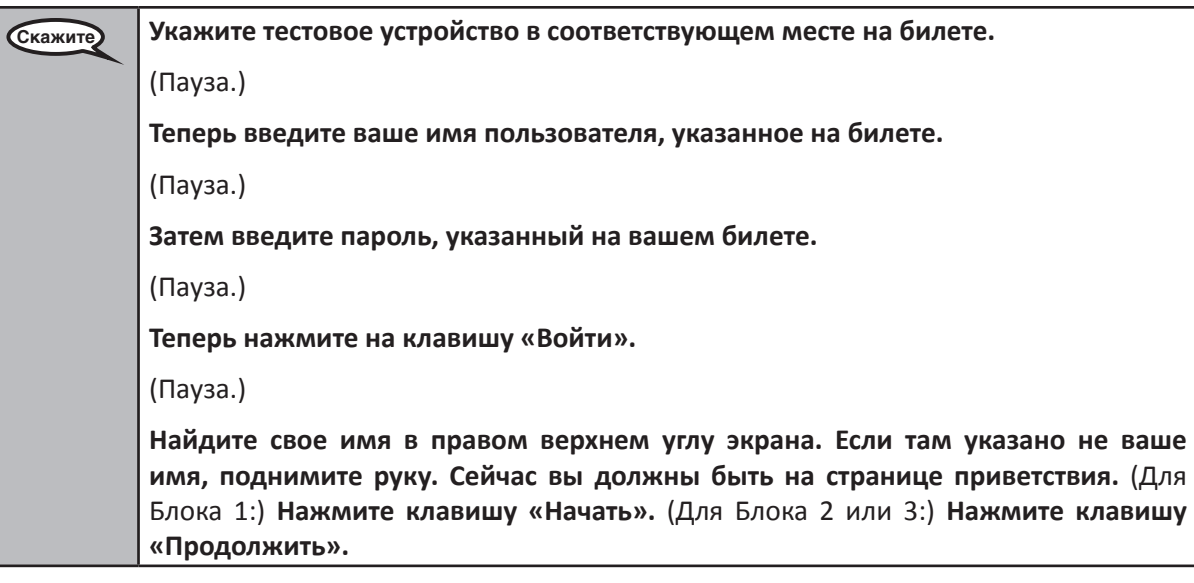

**Circulate throughout the room to make sure all students have successfully logged in.** Retype the Username and Password for a student, if necessary. Passwords are not case sensitive. If the student does not see his or her correct name on the login screen, sign out of the test and log the student back in with the correct student testing ticket.

# **Instructions for Administering All Units**

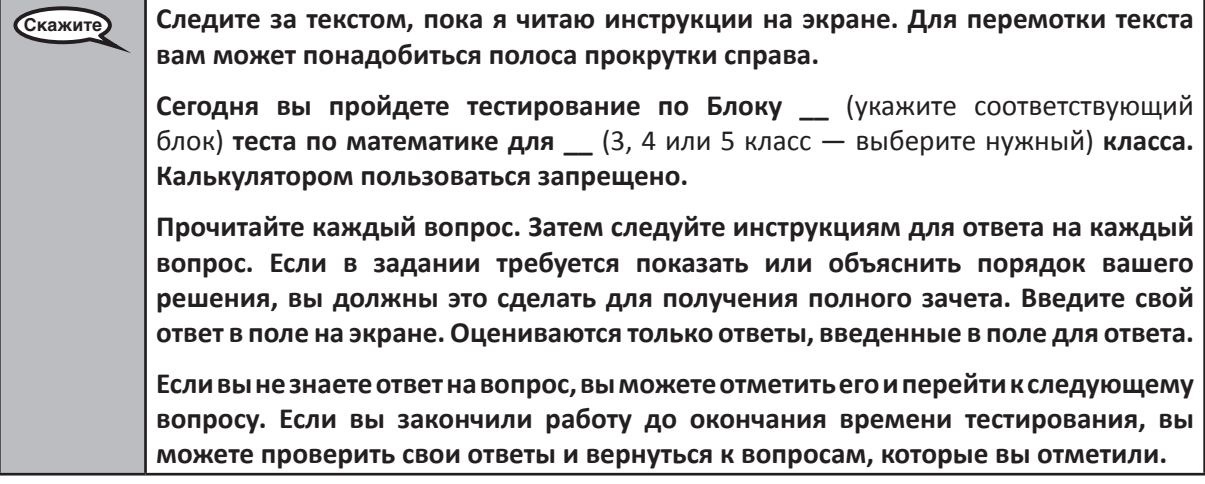

**Скажите На этом инструкции по тестированию заканчиваются. Не переходите дальше, пока я вам не скажу. Если у вас возникнут проблемы с устройством для тестирования в процессе работы, поднимите руку, и я помогу вам. С тестовыми вопросами и онлайнинструментами во время теста я вам помочь не смогу.**

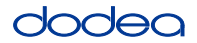

Read from OPTION A, B, or C below based on local policy (refer to your STC).

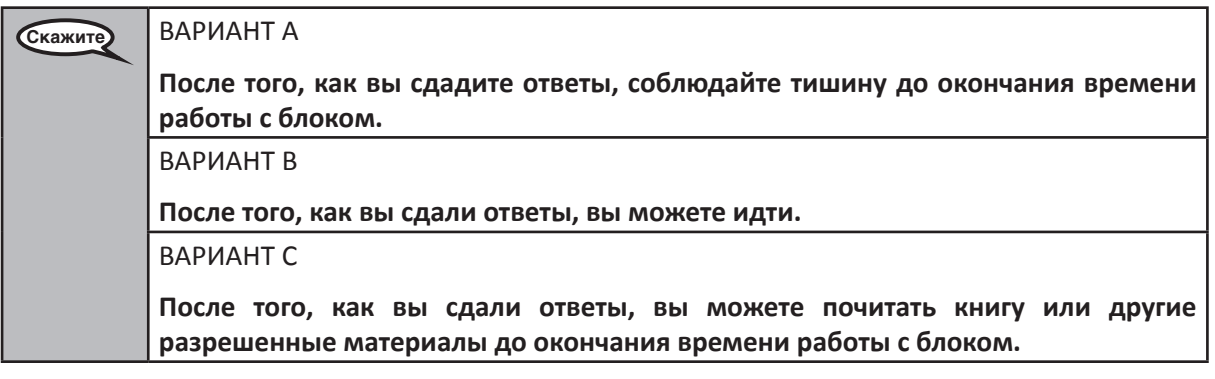

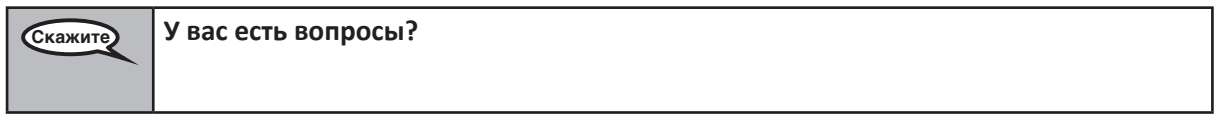

Answer any questions.

#### **Instructions for Starting the Test**

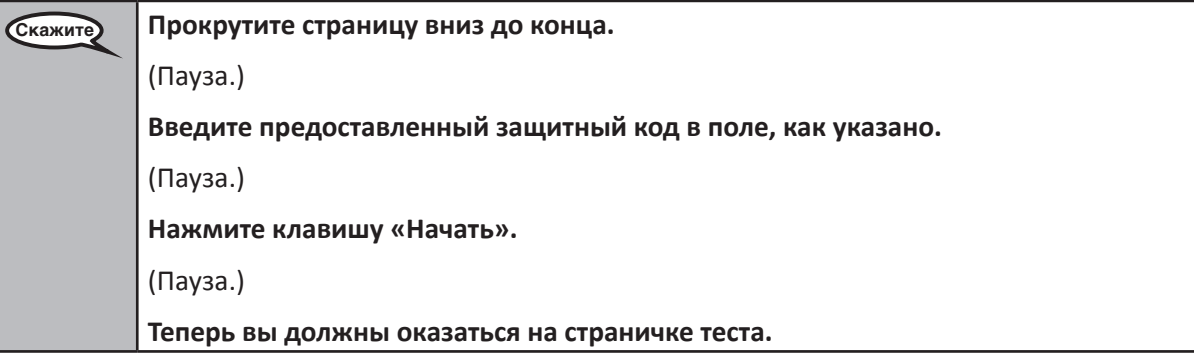

Pause to make sure all students are in the correct unit.

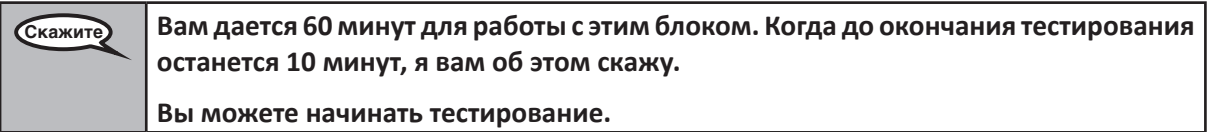

Write the starting time and stopping time in the timing box (Figure 3.0 Timing Box Example).

Actively proctor while students are testing:

- Redirect students as necessary (Section 4.7.3).
- If technology issues occur during testing, assist students as needed. Follow the protocol in Section 4.7.1, as applicable, if any technology issues cause a disruption.
- If testing is completed testing for the day, make sure they log-out of TestNav.
- Collect test materials as students complete testing (Section 4.9.2).
- If students have questions about an item, tell them, "Do the best you can."
- If students indicate that a test item is not functioning appropriately, refer to Section 4.7.5.

**Grades 3, 4, and 5 Mathematics**<br>All Units **Mathematics All Units**

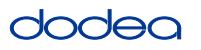

### **Instructions for Taking a Break During Testing and Testing Interruptions**

The following are permitted during test administration at the discretion of the TA:

- One stretch break of up to three minutes for the entire classroom during testing for each unit. The stopping time should be adjusted by no more than three minutes if there is a stretch break.
- Individual restroom breaks during testing (do not adjust stop time).

The following security measures must be followed:

- Students must be supervised.
- Student screens must not be visible to other students.
- Students are not permitted to talk to each other during testing or breaks during testing.
- Students are not permitted to use electronic devices, play games, or engage in activities that may compromise the validity of the test.

If taking a three-minute stand and stretch break during the unit:

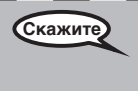

**Скажите Прекратите работу и закройте или отключите экраны. Вам дается трехминутный перерыв на отдых; соблюдайте тишину. Не разговаривайте.**

After taking a classroom break, be sure students are seated and device screens are visible:

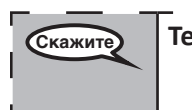

**Скажите Теперь вы можете продолжить тестирование.**

**Instructions for When 10 Minutes of Unit Time Remain**

When 10 minutes of unit time remain,

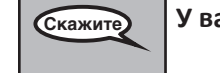

**Скажите У вас осталось 10 минут.**

Continue to actively proctor while students are testing.

#### **Instructions for Ending the Unit**

When the unit time is finished, read the following optional SAY box if there are students still actively testing. If a second unit will be administered after a short break, stop the directions after exiting the unit. (Do not have students log out of TestNav.)

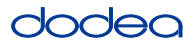

**Optional SAY box if students are still testing:**

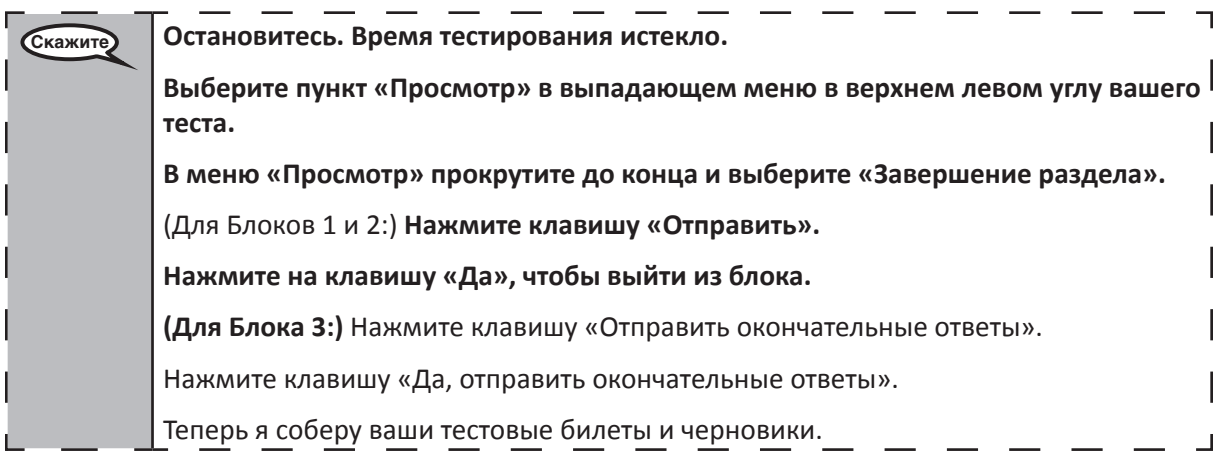

- Circulate throughout the room to make sure all students have successfully logged off. Then, collect student testing tickets and scratch paper.
- Ensure all students are in Exited status if they have completed testing for the day and logged out of TestNav, or submitted for scoring status if they have finished all units.
- Return all test materials to your STC. Report any missing materials and absent students.
- Report any testing irregularities to your STC.

If you are administering more than one unit in the same day, allow students to take a short break (e.g., restroom break, stretch break) or extended break (e.g., lunch). Once students have returned and are seated, read the script to move on to the next unit.

# **4.11.2 Grades 6, 7 and High School Mathematics – Unit 1**

The administration script under Section 4.11.2 will be used for Unit 1 of the Grades 6, 7 and High School mathematics test. Refer to Section 4.11.4 for the administration script for Unit 2 and Unit 3. The administration script for Unit 1 of the Grade 8 mathematics assessments can be found in Section 4.11.3.

On the first read through, TAs are required to adhere to the scripts provided in this manual for administering the CCRS summative assessment. Read word-for-word the bold instructions in each SAY box to students. You may not modify or paraphrase the wording in the SAY boxes. Some of the SAY boxes are outlined with a dashed line and should ONLY be read aloud if they are applicable to your students. Some directions may differ slightly by unit and are noted within the administration script.

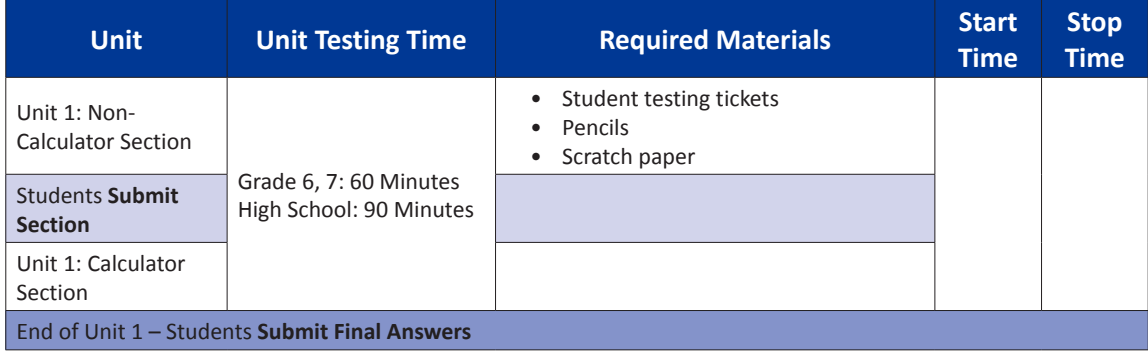

It is critical to ensure that students have the appropriate accommodations prior to testing. Refer to Section 3.3 for further instructions on how to check accommodations. Test Administrators must make sure all testing devices are turned on and have the TestNav application open. Make sure all testing devices display the **Sign-In** screen as shown under the Checking Audio Section. **If headphones are needed for TTS accommodation purposes, make sure they are plugged in prior to launching TestNav (except for headphones that are used as noise buffers).**

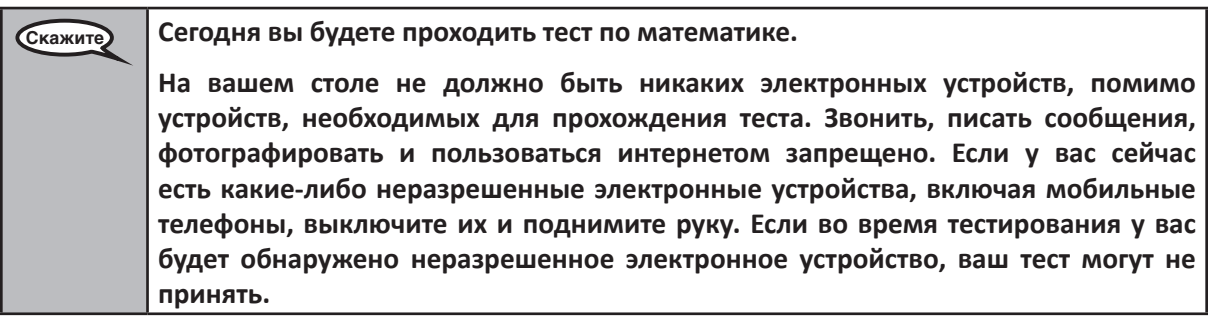

If a student raises his or her hand, collect the electronic device (or follow DoDEA policy) and store it until the unit is complete. Certain electronic devices may be allowed for accommodations purposes only during testing. Please contact your STC if you have questions regarding electronic devices.

# **Checking Audio (for Mathematics TTS accommodation only)**

**Скажите Проверьте, подключены ли ваши наушники, и наденьте их. На ваших экранах под клавишей «Войти» расположена ссылка «Проверка звука». Нажмите на эту ссылку, чтобы убедиться, что вы слышите звук через наушники, и включите максимальную громкость. Вы можете регулировать громкость звука после начала тестирования.** 

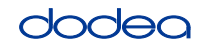

**Grades 6, 7 and**

**Mathematics High School**

**Unit 1**

See below for a screenshot of the **Test Audio** function. Test Administrators should assist students with audio adjustments as needed.

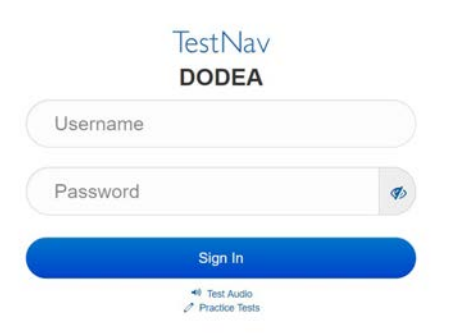

#### **Instructions for Logging In**

**Скажите Соблюдайте тишину, пока я раздаю ваши тестовые билеты и черновики. НЕ входите в систему, пока я вам не скажу.**

Distribute scratch paper, mathematics reference sheets (if locally printed), and student testing tickets as well as optional mathematics tools as applicable. Make sure students have pencils. If a student has a calculator accommodation in his or her IEP, Section 504 plan, or ELL plan make sure the student receives the appropriate device.

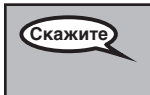

**Скажите Теперь посмотрите на свои тестовые билеты и убедитесь, что на них написаны ваше имя и фамилия. При отсутствии вашего билета, поднимите руку.**

If a student has the wrong ticket, provide the correct student testing ticket to the student. If you do not have the correct student testing ticket, contact the STC. The same testing ticket will be used for all units of the test.

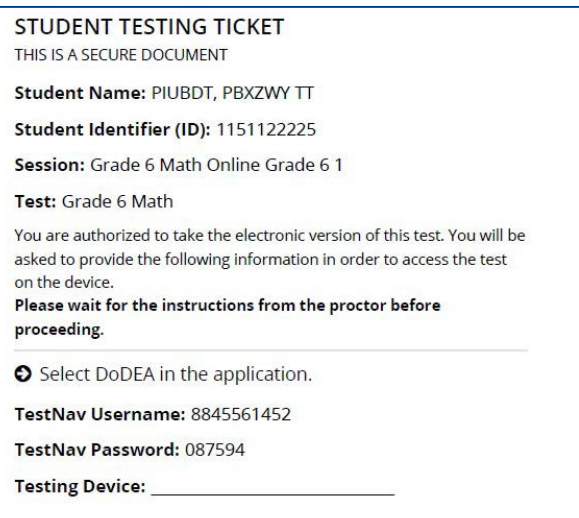

ematics 1 School

**Grades 6, 7 and High School Mathematics Unit 1** **Скажите Укажите тестовое устройство в соответствующем месте на билете.**  (Пауза.) **Теперь введите ваше имя пользователя, указанное на билете.** (Пауза.) **Затем введите пароль, указанный на вашем билете.** (Пауза.) **Теперь нажмите на клавишу «Войти».** (Пауза.) **Найдите свое имя в правом верхнем углу экрана. Если там указано не ваше имя, поднимите руку. Сейчас вы должны быть на странице приветствия. Нажмите клавишу «Начать» для Блока 1.**

**Circulate throughout the room to make sure all students have successfully logged in.** Retype the Username and Password for a student, if necessary. Passwords are not case sensitive. If the student does not see his or her correct name on the login screen, sign out of the test and sign back in with the correct student testing ticket.

# **Instructions for Administering Unit 1**

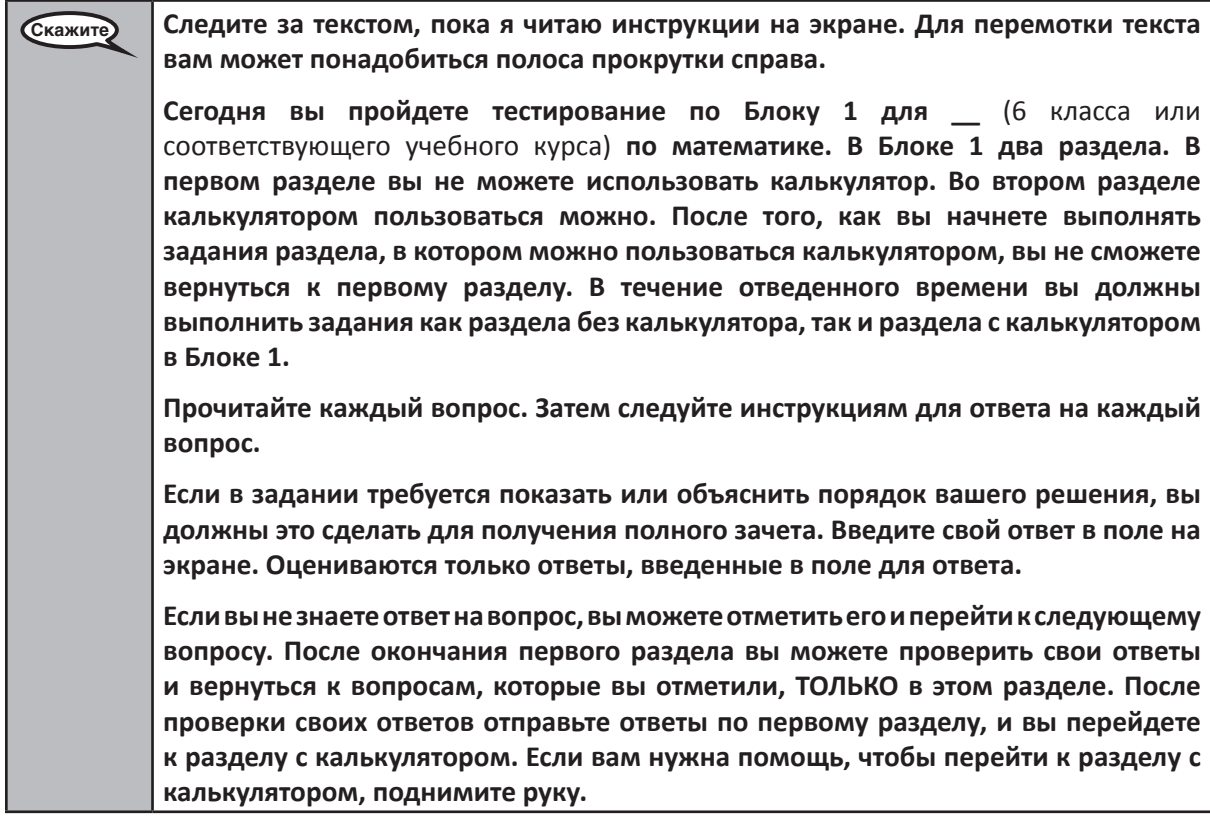

**Скажите ДОПОЛНИТЕЛЬНО, ЕСЛИ ИСПОЛЬЗУЮТСЯ ПОРТАТИВНЫЕ КАЛЬКУЛЯТОРЫ: Когда вы будете готовы перейти к разделу с калькулятором, поднимите руку, чтобы получить калькулятор.**

**Grades 6, 7 and**

**Mathematics High School**

Viathematic

**Unit 1**

**Скажите На этом инструкции на вашем экране заканчиваются. Не переходите дальше, пока я вам не скажу. Если у вас возникнут проблемы с устройством для тестирования в процессе работы, поднимите руку, и я помогу вам. С тестовыми вопросами и онлайнинструментами во время теста я вам помочь не смогу. После того, как вы проверите свою работу в разделе с калькулятором, поднимите руку, и** (Если нужно перейти к другому блоку:) **Я дам вам указание отправить ответы.** (Если не требуется переходить к другому блоку:) **Я дам вам указание отправить ответы. После того, как вы отправите ответы, вы не сможете снова войти в систему.**

Read from OPTION A, B, or C below based on local policy (refer to your STC).

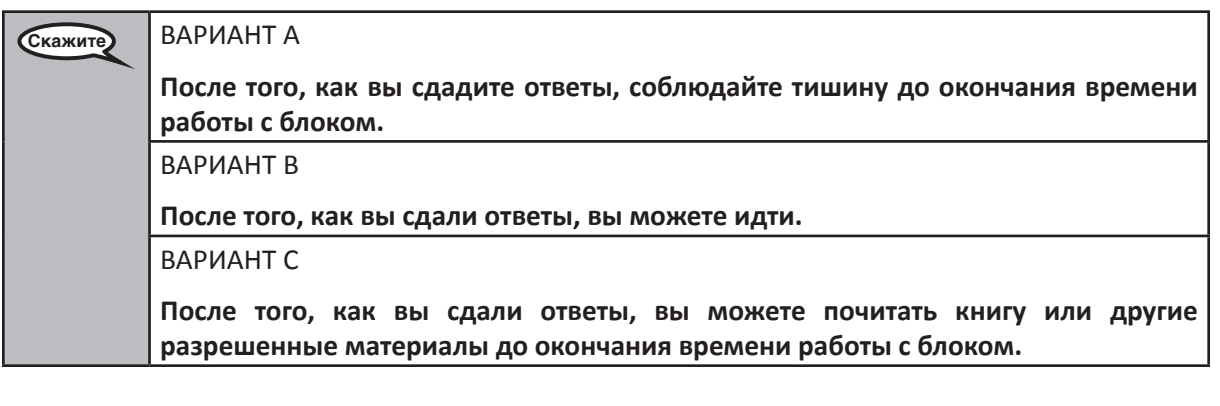

**Скажите У вас есть вопросы?**

Answer any questions.

#### **Instructions for Starting the Test**

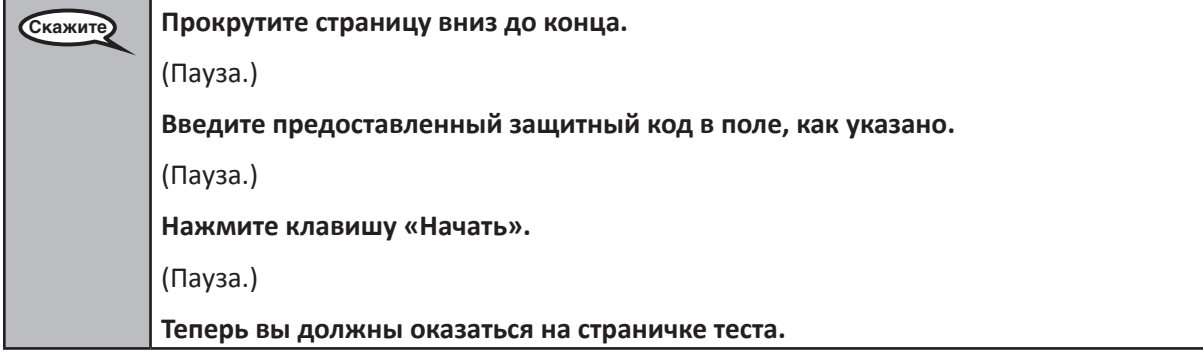

Pause to make sure all students are in the correct unit.

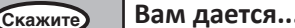

- 6 класс: **60 минут**
- Старшие классы: **90 минут**

**. . . для выполнения обоих разделов — как без калькулятора, так и с калькулятором — в этом блоке. Когда до конца тестирования останется 20 минут, я напомню вам, что пора переходить к разделу с калькулятором, если вы еще не перешли. Когда до окончания тестирования останется 10 минут, я также вам об этом скажу.**

**Вы можете начинать тестирование.**

Write the starting time and stopping time in the timing box (Figure 3.0 Timing Box Example).

Actively proctor while students are testing:

- Redirect students as necessary (Section 4.7.3).
- If technology issues occur during testing, assist students as needed. Follow the protocol in Section 4.7.1, as applicable, if any technology issues cause a disruption.
- If you are assisting students and see "Submit Section" or "Start Section" on the TestNav screen, this means that the student is ready to transition into the calculator section. Ensure students are moving on to the calculator section. When the non-calculator section is complete, students will need to "Submit Section" in order to move on to the calculator section and log out of TestNav as they complete the unit (Section 4.9.1).
- Distribute grade/course-appropriate/accommodation-appropriate calculators (if using handheld calculators) when students complete the non-calculator section (refer to Section 4.2 for more information).
- If testing is completed testing for the day, make sure they log-out of TestNav.
- Collect test materials as students complete testing (Section 4.9.2).
- If students have questions about an item, tell them, "Do the best you can."
- If students indicate that a test item is not functioning appropriately, refer to Section 4.7.5.

#### **Instructions for Taking a Break During Testing and Testing Interruptions**

The following are permitted during test administration at the discretion of the TA:

- One stretch break of up to three minutes for the entire classroom during testing for each unit. The stopping time should be adjusted by no more than three minutes if there is a stretch break.
- Individual restroom breaks during testing (do not adjust stop time).

The following security measures must be followed:

- Students must be supervised.
- Student screens must not be visible to other students.
- Students are **not permitted to talk to each other** during testing or breaks during testing.
- Students are not permitted to use electronic devices, play games, or engage in activities that may compromise the validity of the test.

If taking a three-minute stand and stretch break during the unit:

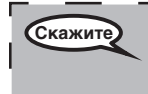

**Скажите Прекратите работу и закройте или отключите экраны. Вам дается трехминутный перерыв на отдых; соблюдайте тишину. Не разговаривайте.**

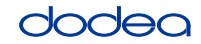

**Grades 6, 7 and**

**Mathematics High School**

**Unit 1**

After taking a classroom break, be sure students are seated and device screens are visible:

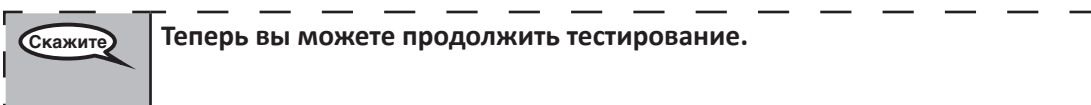

# **Instructions for When 20 Minutes of Unit Time Remain**

When 20 minutes of unit time remain,

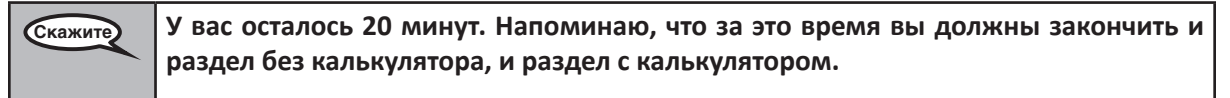

# **Instructions for When 10 Minutes of Unit Time Remain**

When 10 minutes of unit time remain,

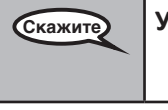

**Скажите У вас осталось 10 минут.**

Continue to actively proctor while students are testing.

# **Instructions for Ending the Unit**

When the unit time is finished, read the following optional SAY box if there are students still actively testing. If a second unit will be administered after a short break, stop the directions after exiting the unit. (Do not have students log out of TestNav.)

# **Optional SAY box if students are still testing:**

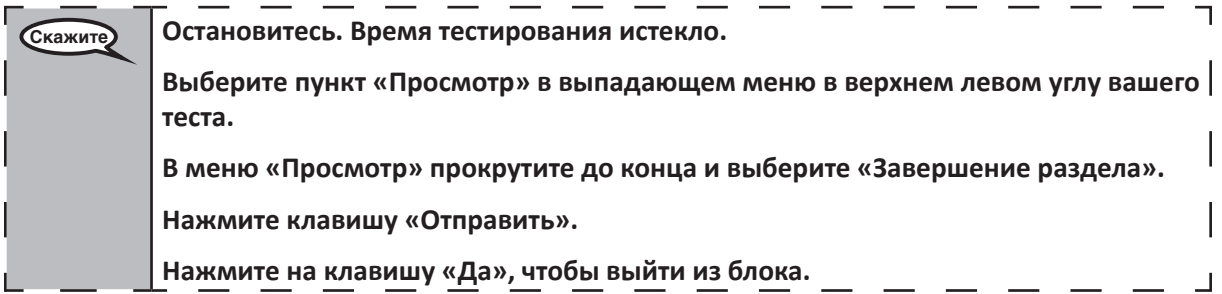

If testing is completed for the day:

- Circulate throughout the room to make sure all students have successfully logged off. Then, collect student testing tickets and scratch paper.
- Ensure all students are in **Exited** status for the unit in Pearson Access at the end of the unit.
- Return all test materials to your STC. Report any missing materials and absent students.
- Report any testing irregularities to your STC.

If you are administering more than one unit in the same day, allow students to take a short break (e.g., restroom break, stretch break) or extended break (e.g., lunch). Once students have returned and are seated, read the script to move on to the next unit.

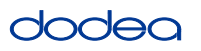

# **4.11.3 Grade 8 Mathematics – Unit 1**

The administration script under Section 4.11.3 will be used for Unit 1 of the Grade 8 mathematics test. Refer to Section 4.11.4 for the administration script for Unit 2 and Unit 3. The administration script for Unit 1 of the Grades 6, 7 and high school mathematics assessment can be found in section 4.11.2.

On the first read through, TAs are required to adhere to the scripts provided in this manual for administering the CCRS summative assessment. Read word-for-word the bold instructions in each SAY box to students. You may not modify or paraphrase the wording in the SAY boxes. Some of the SAY boxes are outlined with a dashed line and should ONLY be read aloud if they are applicable to your students. Some directions may differ slightly by unit and are noted within the administration script.

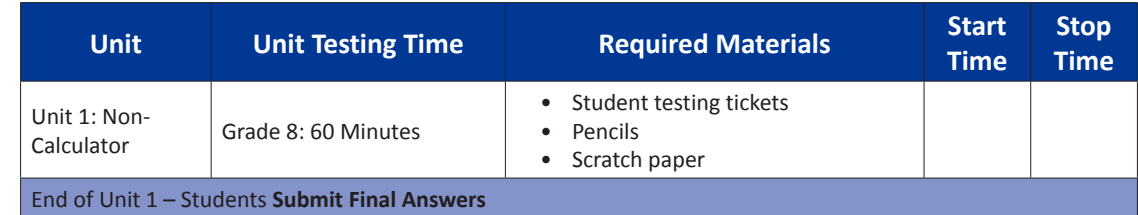

It is critical to ensure that students have the appropriate accommodations prior to testing. Refer to Section 3.3 for further instructions on how to check accommodations. Speak to your STC to determine who will complete this task prior to testing. Test Administrators must make sure all testing devices are turned on and and have the TestNav application open. Make sure all testing devices display the **Sign-In** screen as shown under the Checking Audio Section. **If headphones are needed for TTS accommodation purposes, make sure they are plugged in prior to launching TestNav (except for headphones that are used as noise buffers).**

# **Скажите Сегодня вы будете проходить тест по математике.**

**На вашем столе не должно быть никаких электронных устройств, помимо устройств, необходимых для прохождения теста. Звонить, писать сообщения, фотографировать и пользоваться интернетом запрещено. Если у вас сейчас есть какие-либо неразрешенные электронные устройства, включая мобильные телефоны, выключите их и поднимите руку. Если во время тестирования у вас будет обнаружено неразрешенное электронное устройство, ваш тест могут не принять.**

If a student raises his or her hand, collect the electronic device (or follow DoDEA policy) and store it until the unit is complete. Certain electronic devices may be allowed for accommodations purposes only during testing. Please contact your STC if you have questions regarding electronic devices.

#### **Checking Audio (for Mathematics TTS accommodation only)**

**Скажите Проверьте, подключены ли ваши наушники, и наденьте их. На ваших экранах под клавишей «Войти» расположена ссылка «Проверка звука». Нажмите на эту ссылку, чтобы убедиться, что вы слышите звук через наушники, и включите максимальную громкость. Вы можете регулировать громкость звука после начала тестирования.**

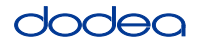

See below for a screenshot of the **Test Audio** function. Test Administrators should assist students with audio adjustments as needed.

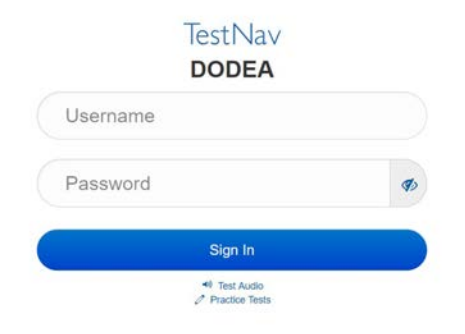

# **Instructions for Logging In**

**Скажите Соблюдайте тишину, пока я раздаю ваши тестовые билеты и черновики. НЕ входите в систему, пока я вам не скажу.**

Distribute scratch paper, mathematics reference sheets (if locally printed), and student testing tickets as well as optional mathematics tools as applicable. Make sure students have pencils. If a student has a calculator accommodation in his or her IEP, Section 504 plan, or ELL plan make sure the student receives the appropriate device.

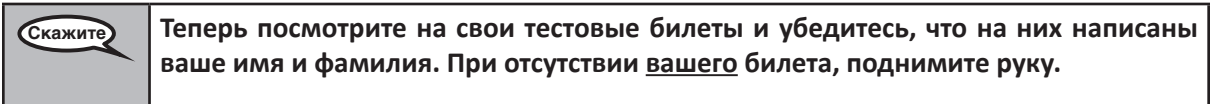

If a student has the wrong ticket, provide the correct student testing ticket to the student. If you do not have the correct student testing ticket, contact the STC. The same testing ticket will be used for all units of the test.

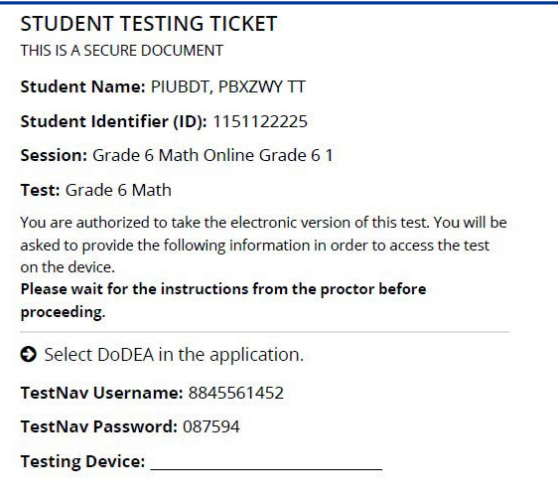

**Скажите Укажите тестовое устройство в соответствующем месте на билете.** (Пауза.) **Теперь введите ваше имя пользователя, указанное на билете.** (Пауза.) **Затем введите пароль, указанный на вашем билете.** (Пауза.) **Теперь нажмите на клавишу «Войти».** (Пауза.) **Найдите свое имя в правом верхнем углу экрана. Если там указано не ваше имя, поднимите руку. Сейчас вы должны быть на странице приветствия. Нажмите клавишу «Начать».**

**Circulate throughout the room to make sure all students have successfully logged in.** Retype the Username and Password for a student, if necessary. Passwords are not case sensitive. If the student does not see his or her correct name on the login screen, close the browser, open a new browser window, and log the student back in with the correct student testing ticket.

# **Instructions for Administering Unit 1**

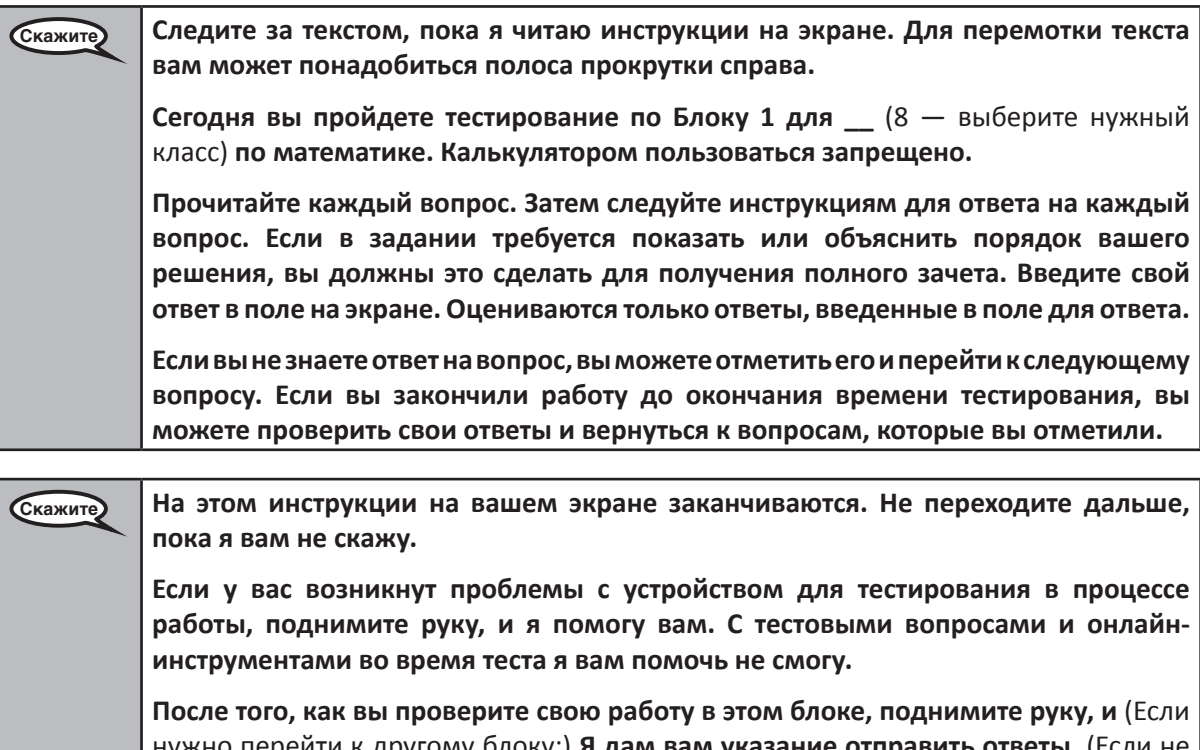

нужно перейти к другому блоку:) **Я дам вам указание отправить ответы.** требуется переходить к другому блоку:) **Я дам вам указание отправить ответы. После того, как вы отправите ответы, вы не сможете снова войти в систему.**

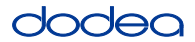

**Grade 8 Mathematics Mathemati**<br>Unit 1

Read from OPTION A, B, or C below based on your local policy (refer to your STC).

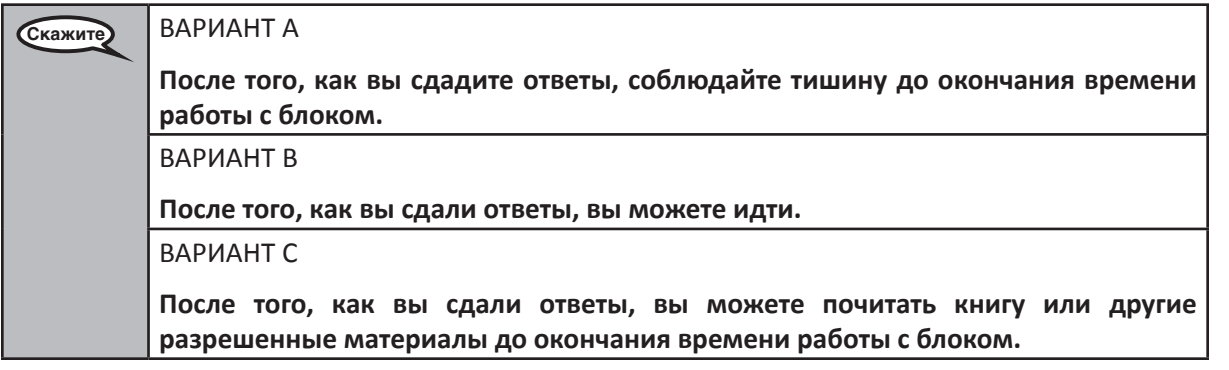

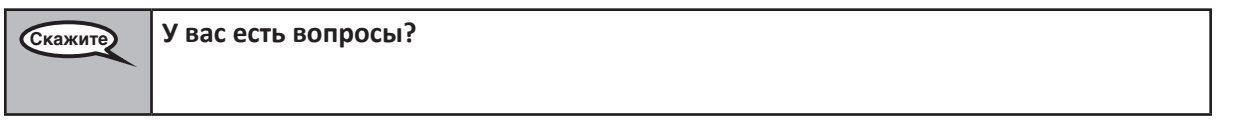

Answer any questions.

#### **Instructions for Starting the Test**

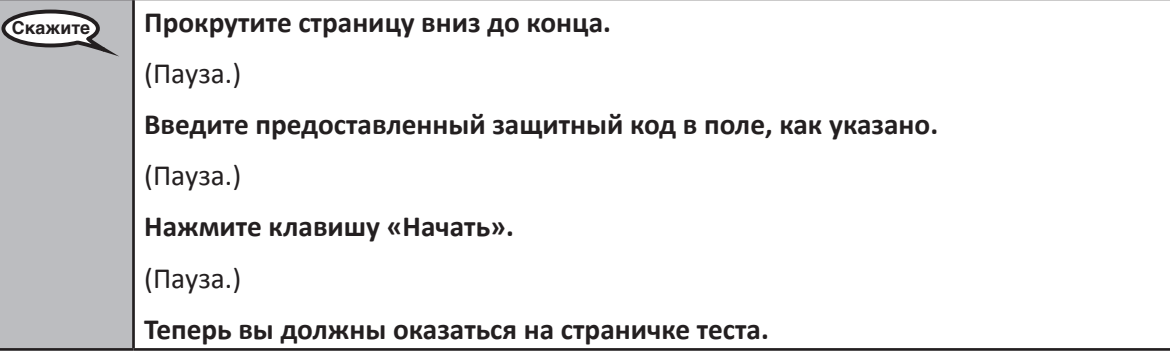

Pause to make sure all students are in the correct unit.

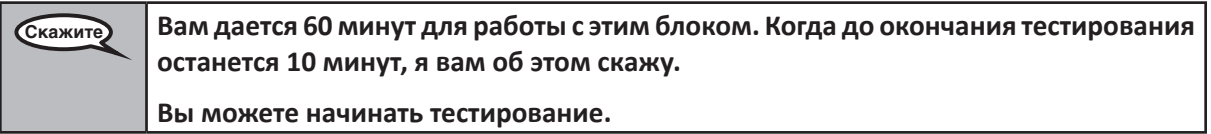

Write the starting time and stopping time in the timing box (Figure 3.0 Timing Box Example).

Actively proctor while students are testing:

- Redirect students as necessary (Section 4.7.3).
- If technology issues occur during testing, assist students as needed. Follow the protocol in Section 4.7.1, as applicable, if any technology issues cause a disruption.
- If testing is completed testing for the day, make sure they log-out of TestNav.
- Collect test materials as students complete testing (Section 4.9.2).
- If students have questions about an item, tell them, "Do the best you can."
- If students indicate that a test item is not functioning appropriately, refer to Section 4.7.5.

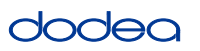

### **Instructions for Taking a Break During Testing and Testing Interruptions**

The following are permitted during test administration at the discretion of the TA:

- One stretch break of up to three minutes for the entire classroom during testing for each unit. The stopping time should be adjusted by no more than three minutes if there is a stretch break.
- Individual restroom breaks during testing (do not adjust stop time).

The following security measures must be followed:

- Students must be supervised.
- Student screens must not be visible to other students.
- Students are not permitted to talk to each other during testing or breaks during testing.
- Students are not permitted to use electronic devices, play games, or engage in activities that may compromise the validity of the test.

If taking a three-minute stand and stretch break during the unit:

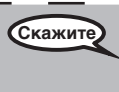

**Скажите Прекратите работу и закройте или отключите экраны. Вам дается трехминутный перерыв на отдых; соблюдайте тишину. Не разговаривайте.**

After taking a classroom break, be sure students are seated and device screens are visible:

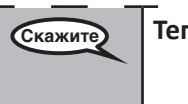

**Скажите Теперь вы можете продолжить тестирование.**

**Instructions for When 10 Minutes of Unit Time Remain**

When 10 minutes of unit time remain,

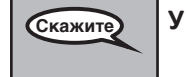

**Скажите У вас осталось 10 минут.**

Continue to actively proctor while students are testing.

#### **Instructions for Ending the Unit**

When the unit time is finished, read the following optional SAY box if there are students still actively testing. If a second unit will be administered after a short break, stop the directions after exiting the unit. (Do not have students log out of TestNav.)

#### **Optional SAY box if students are still testing:**

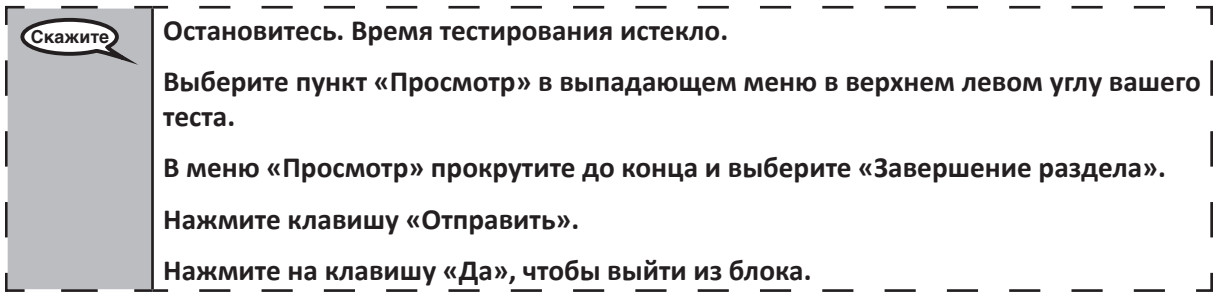

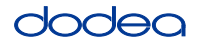

If testing is completed for the day:

- Circulate throughout the room to make sure all students have successfully logged off. Then, collect student testing tickets and scratch paper.
- Ensure all students are in **Exited** status for the unit in Pearson Access at the end of the unit.
- Return all test materials to your STC. Report any missing materials and absent students.
- Report any testing irregularities to your STC.

If you are administering more than one unit in the same day, allow students to take a short break (e.g., restroom break, stretch break) or extended break (e.g., lunch). Once students have returned and are seated, read the script to move on to the next unit.

# **4.11.4 Grades 6–8 – Units 2 and 3 and High School Mathematics – Unit 2**

The administration script under Section 4.11.4 will be used for Unit 2 of the High School mathematics test and Units 2 and 3 of the Grades 6–8 mathematics test. The administration script for Unit 1 of the Grades 6, 7 and high school mathematics assessments can be found in Section 4.11.2. The administration script for Unit 1 of the Grade 8 mathematics assessments can be found in Section 4.11.3.

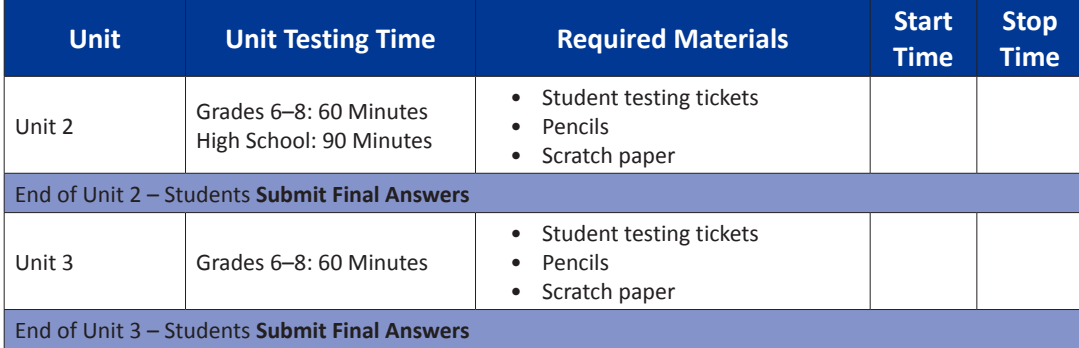

It is critical to ensure that students have the appropriate universal features and accommodations prior to testing. Refer to Section 3.3 for further instructions on how to check accommodations.

Test Administrators must make sure all testing devices are turned on and have the TestNav application open. Make sure all testing devices display the **Sign-In** screen as shown below (under the Checking Audio Section). **If headphones are needed for universal purposes, make sure they are plugged in prior to launching TestNav (except for headphones that are used as noise buffers).**

**Grades 6–8 and High School Mathematics Units 2 and 3**

 $-8$ an

ematics and

**Скажите Сегодня вы будете проходить тест по математике.**

**На вашем столе не должно быть никаких электронных устройств, помимо устройств, необходимых для прохождения теста. Звонить, писать сообщения, фотографировать и пользоваться интернетом запрещено. Если у вас сейчас есть какие-либо неразрешенные электронные устройства, включая мобильные телефоны, выключите их и поднимите руку. Если во время тестирования у вас будет обнаружено неразрешенное электронное устройство, ваш тест могут не принять.**

If a student raises his or her hand, collect the electronic device (or follow DoDEA policy) and store it until the unit is complete. Certain electronic devices may be allowed for accommodations purposes only during testing. Please contact your STC if you have questions regarding electronic devices.

# **Checking Audio (for Mathematics TTS Accommodation only)**

**Скажите Проверьте, подключены ли ваши наушники, и наденьте их. На ваших экранах под клавишей «Войти» расположена ссылка «Проверка звука». Нажмите на эту ссылку, чтобы убедиться, что вы слышите звук через наушники, и включите максимальную громкость. Вы можете регулировать громкость звука после начала тестирования.**

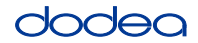

See below for a screenshot of the **Test Audio** function. Test Administrators should assist students with audio adjustments as needed.

![](_page_19_Picture_79.jpeg)

#### **Instructions for Logging In**

**Скажите Соблюдайте тишину, пока я раздаю ваши тестовые билеты и черновики. НЕ входите в систему, пока я вам не скажу.**

Distribute scratch paper, mathematics reference sheets (if locally printed), and student testing tickets as well as optional mathematics tools as applicable. Make sure students have pencils. If a student has a calculator accommodation in his or her IEP, Section 504 plan, or ELL plan make sure the student receives the appropriate device.

![](_page_19_Picture_6.jpeg)

**Скажите Теперь посмотрите на свои тестовые билеты и убедитесь, что на них написаны ваше имя и фамилия. При отсутствии вашего билета, поднимите руку.**

If a student has the wrong ticket, provide the correct student testing ticket to the student. If you do not have the correct student testing ticket, contact the STC. The same testing ticket will be used for all units of the test.

![](_page_19_Picture_80.jpeg)

![](_page_20_Picture_167.jpeg)

**Circulate throughout the room to make sure all students have successfully logged in.** Retype the Username and Password for a student, if necessary. Passwords are not case sensitive. If the student does not see his or her correct name on the login screen, sign out of the test and sign back in with the correct student testing ticket.

# **Instructions for Administering Each Unit**

![](_page_20_Picture_168.jpeg)

**Скажите На этом инструкции на вашем экране заканчиваются. Не переходите дальше, пока я вам не скажу. Если у вас возникнут проблемы с устройством для тестирования в процессе работы, поднимите руку, и я помогу вам. С тестовыми вопросами и онлайнинструментами во время теста я вам помочь не смогу. После того, как вы проверите свою работу в этом блоке, поднимите руку, и**  (Если нужно перейти к другому блоку:) **Я дам вам указание отправить ответы.** (Если не требуется переходить к другому блоку:) **Я дам вам указание отправить ответы. После того, как вы отправите ответы, вы не сможете снова войти в систему. После того, как вы выйдете со странички теста, вы не сможете снова войти в систему.**

![](_page_21_Picture_0.jpeg)

**Grades 6–8 and**

**Units 2 and 3 Mathematics High School**

nits 2 and 3

Read from OPTION A, B, or C below based on your local policy (refer to your STC).

![](_page_21_Picture_164.jpeg)

![](_page_21_Picture_165.jpeg)

Answer any questions.

# **Instructions for Starting the Test**

![](_page_21_Picture_166.jpeg)

Pause to make sure all students are in the correct units.

![](_page_21_Picture_167.jpeg)

Write the starting time and stopping time in the timing box (Figure 3.0 Timing Box Example).

Actively proctor while students are testing:

- Redirect students as necessary (Section 4.7.3).
- If technology issues occur during testing, assist students as needed. Follow the protocol in Section 4.7.1, as applicable, if any technology issues cause a disruption.
- If students have questions about an item, tell them, "Do the best you can."
- If students indicate that a test item is not functioning appropriately, refer to Section 4.7.5.

![](_page_22_Picture_0.jpeg)

- If testing is completed testing for the day, make sure they log-out of TestNav.
- Collect test materials as students complete testing (Section 4.9.2).

# **Instructions for Taking a Break During Testing and Testing Interruptions**

The following are permitted during test administration at the discretion of the TA:

- One stretch break of up to three minutes for the entire classroom during testing for each unit. The stopping time should be adjusted by no more than three minutes if there is a stretch break.
- Individual restroom breaks during testing (do not adjust stop time).

The following security measures must be followed:

- Students must be supervised.
- Student screens must not be visible to other students.
- Students are **not permitted to talk to each other** during testing or breaks during testing.
- Students are not permitted to use electronic devices, play games, or engage in activities that may compromise the validity of the test.

If taking a three-minute stand and stretch break during the unit:

![](_page_22_Figure_13.jpeg)

**Grades 6–8 and High School Mathematics Units 2 and 3**

 $ne 8-9$  s:

and

**Скажите Прекратите работу и закройте или отключите экраны. Вам дается трехминутный перерыв на отдых; соблюдайте тишину. Не разговаривайте.**

I

After taking a classroom break, be sure students are seated and device screens are visible:

![](_page_22_Picture_151.jpeg)

**Скажите Теперь вы можете продолжить тестирование.**

#### **Instructions for When 10 Minutes of Unit Time Remain**

When 10 minutes of unit time remain,

![](_page_22_Picture_20.jpeg)

**Скажите У вас осталось 10 минут.**

Continue to actively proctor while students are testing.

![](_page_23_Picture_0.jpeg)

# **Instructions for Ending the Unit**

When the unit time is finished, read the following optional SAY box if there are students still actively testing. If another unit will be administered after a short break, stop the directions after exiting the unit. (Do not have students log out of TestNav.)

#### **Optional SAY box if students are still testing:**

![](_page_23_Picture_134.jpeg)

- Circulate throughout the room to make sure all students have successfully logged off. Then, collect student testing tickets and scratch paper.
- Ensure all students are in **Exited** status if they have not completed the test, or **Submitted for Scoring** status if they have finished all units.
- Return all test materials to your STC. Report any missing materials and absent students.
- Report any testing irregularities to your STC.

If you are administering more than one unit in the same day, allow students to take a short break (e.g., restroom break, stretch break) or extended break (e.g., lunch). Once students have returned and are seated, read the script to move on to the next unit.